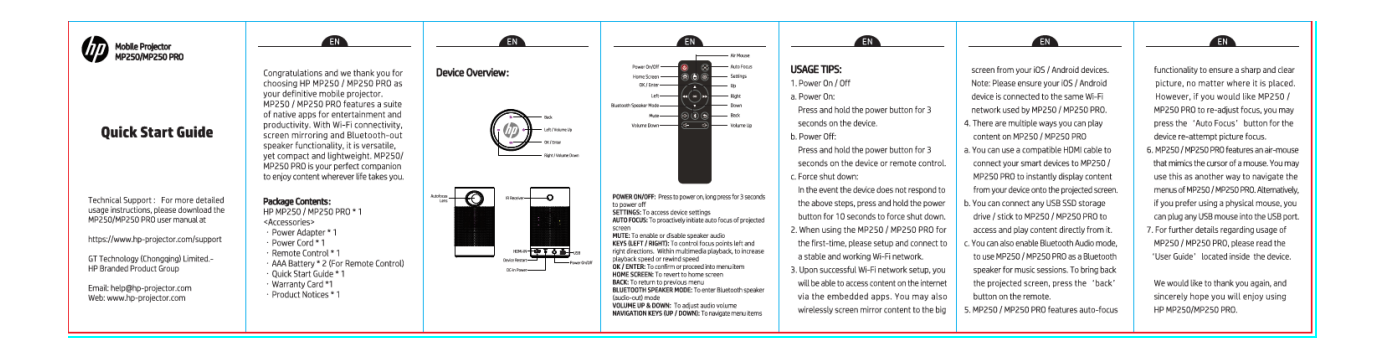

#### **<Titulní strana>**

#### **MP250 / MP250 PRO**

Prenosný projektor

**Uživateľská príručka**

**Technická podpora: Ak chcete získať podrobnejšie pokyny k použitie, stiahnite si uživateľskou príručku HP MP250 / Mp250 PRO na adrese**

#### **<Strana 1>**

Gratulujeme a ďakujeme, že ste si vybrali HP MP250 / MP250 PRO ako svoj mobilný projektor. MP250 / MP250 PRO ponúka sadu natívnych aplikácií pre zábavu a produktivitu. Vďaka pripojení Wi-Fi, zrkadlení obrazovky a funkcii Bluetooth-out reproduktorov je všestranný, napriek tomu kompaktný a lehký. MP250 / MP250 PRO je vašim dokonalým spoločníkom, ktorý vám umožní užívať si obsah, či už vás život zavedie kamkoľvek.

#### **Obsah balenia**

HP MP250 / MP250 PRO \* 1

<Příslušenství>

- Napájací zdroj \* 1
- Napájací kabel \* 1
- Dialkový ovládač \* 1
- AAA Batérie \* 2 (pro dialkový ovládač)
- Uživateľská príručka \* 1
- HP záručný list \*1
- Technické informácie \* 1

### **<Strana 2>**

IR Receiver HDMI-IN Device Restart DC-In Power Power On/Off

## USB

**Back** Left / Volume Down OK / Enter Right / Volume Up

Autofocus Lens

## **<Strana 3>**

Power On/Off Home Screen OK / Enter Left Bluetooth Speaker Mode Mute Volume Down Air Mouse Auto Focus **Settings** Up Right Down Back Volume Up

**POWER ON/OFF:** Stlačením zapnete napájanie, dlhým stlačením po dobu 3 sekund jej

vypnete

**SETTINGS:** Prístup k nastaveniu zariadenia

**AUTO FOCUS:** Proaktívne zahájiť automatické zaostrenie premietaného plátna

**MUTE:** Povolenie alebo zakazanie zvuku reproduktora

**KEYS (LEFT / RIGHT):** Ovládánie zaostrovacích bodov doľava a doprava. V rámci prehrávánia

multimédií zvyšuje rýchlosť prehravania alebo rýchlosť pretáčania späť

**OK / ENTER:** Potvrdenie alebo prechod do položky nabídky

**HOME SCREEN:** Návrat na domovskú obrazovku

**BACK:** Návrat do predchádzajúcej ponuky

**BLUETOOTH SPEAKER MODE:** Vstup do režimu Bluetooth (výstup zvuku)

**VOLUME UP & DOWN:** Nastavenie hlasitosti zvuku

**NAVIGATION KEYS (UP / DOWN):** Prechádzanie položiek ponuky.

## **<Strana 4>**

# **UŽíVATEĽSKÉ TIPY**

- **1.** Zapnutie / Vypnutie
	- a. Zapnutie: Stlačte a podržte tlačítko napájania po dobu 3 sekúnd na zariadení.
	- b. Vypnutie: Stlačte a podržte tlačítko napájania po dobu 3 sekúnd na zariadení alebo na dialkovom ovládači.
	- c. Vynútené vypnutie: V prípade, že zariadenie nereaguje na vyššie uvedené kroky, vynúteným vypnutím stlačte a podržte tlačítko napájania po dobu 10 sekúnd.
- **2.** Ak používate MP250 / MP250 PRO prvýkrat, nastavte a pripojte sa ke stabilnej a funkčnej sieti Wi-Fi.
- **3.** Po úspešnom nastavení sietě Wi-Fi budete mať prístup k obsahu prostredníctvom integrovaných aplikácií. Zo svojich zariadení iOS / Android možete tiež bezdrotovo premietat zrkadlový obsah na veľkú obrazovku.

Poznámka: Uistite sa, že je vaše zriadenie iOS / Android pripojené k rovnakej sieti Wi-Fi, ktorú používa MP250 / MP250 PRO.

- **4.** Existuje niekolko zposobov, ako možete prehrávať obsah na MP250/MP250 PRO
	- a. Na pripojenie chytrých zariadení k MP250 / MP250 PRO možete použíť kompatibilný kabel HDMI a okamžite zobraziť obsah z vášho zariadení na premietanej obrazovke.
	- b. K MP250 / MP250 PRO možete pripojiť ľubovolnu pamaťovu jednotku USB SSD / Stick, aby ste k nej mohli pristupovať a prehrávať obsah priamo z nej.
	- c. Možete tiež povoliť režim Bluetooth Audio, aby ste mohli MP250 / MP250 PRO používať ako reproduktor Bluetooth pre hudebné relácie. Ak chcete premietanú obrazovku vrátiť, stlačte tlačítko "Back" na diallkovom ovládači.
- **5.** MP250 / MP250 PRO je vybavený funkciou automatického ostrenia, ktorá zajisťuje ostrý a jasný obraz bez ohľadu na to, kde je umiestnený. Ak si však želáte, aby MP250 / MP250 PRO znovu upravily zaostrenie, možete stlačit tlačítko "Autofocus Lens" a zariadenie se pokúsi znova zaostriť obraz.
- **6.** MP250 / MP250 PRO je vybavený vzdušnou myšou, ktorá napodobňuje kurzor myši. Možete to použiť ako ďalší zposob navigácie v ponukách MP250 / MP250 PRO. Ak dávate prednosť použití fyzickej myši, možete do portu USB pripojiť ľubovolnú myš USB.
- **7.** Ďalšie podrobnosti týkajúce sa použitia MP250 / MP250 PRO nájdete v "Užívatelské príručke" umiestnené vnútri zariadenia.

Radi by sme vám ešte raz poďakovali a úprimne dúfame, že vás používanie HP MP250 / MP250 PRO bude baviť.